## COLUMBIA UNIVERSITY<br>COMMENCEMENT 2023

## **1. REGISTERING FOR COLUMBIA UNIVERSITY COMMENCEMENT EVENTS**

- a. Visit<https://columbiagrad.universitytickets.com/> and log in using your username and temporary password.
	- i. Username: [UNI@columbia.edu](mailto:UNI@columbia.edu)
	- ii. Temporary Password: **Columbia2023**
- **b.** After logging in, you will be directed to the "Ticket Office Home," where you will see all events that you are eligible to attend. Most graduates will only see University Commencement. However, if your school is providing Class Day tickets through this platform, you will also see your Class Day event. The events are listed in chronological order. **Please reach out to your school contact with questions about your Class Day tickets or Class Day ceremony.**
- c. Click on the green "GET TICKETS" button to the right of the event name.

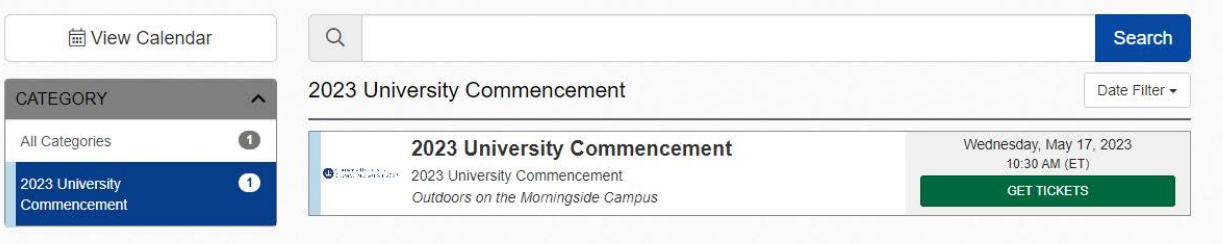

d. This will take you to the event page, where you'll find key information about the event and add tickets to your cart. Select the desired amount of Graduate and/or Guest tickets in the green box called "Ticket Options" located on the right side of the event page. Kindly note, for University Commencement **undergraduate school degree candidates** may request up to **four (4) guest tickets** and **graduate school degree candidates** may request up to **two (2) guest tickets**. To continue, press the green "Select Seats" button.

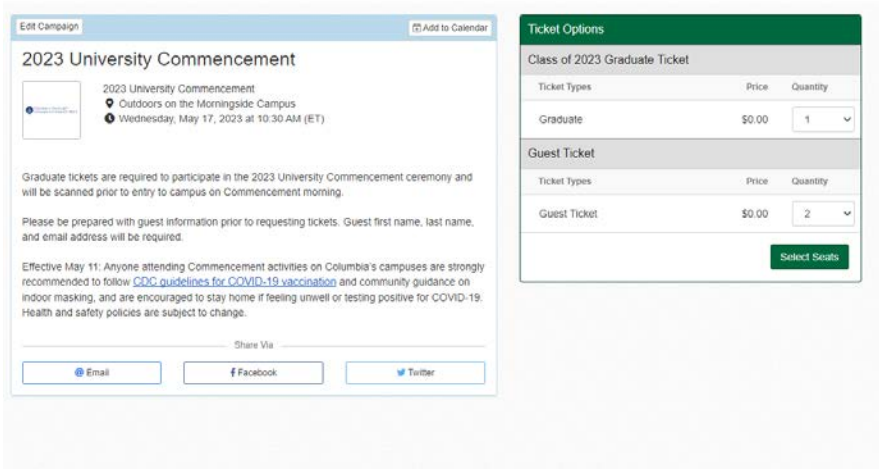

- e. You will be directed to the checkout page.
	- i. To select tickets for another event, click the green "+Add More to Cart" button and you will be directed to the "Ticket Office Home," where you can repeat steps C & D.

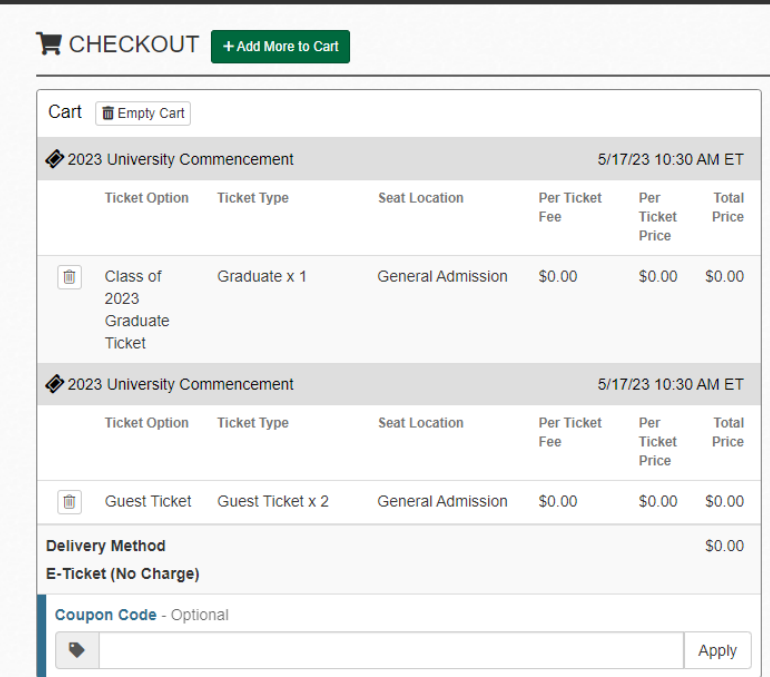

- ii. OR begin entering the required check-out information on the checkout page.
- f. Once you have finished adding the tickets to your cart and entering the required checkout information, please hit the green "Checkout" at the bottom of the page to complete your registration.
- g. After checking out, you'll be directed to the Order Confirmation page. Your Order # and Order details can be found on this page, where you can download your graduate and guest tickets. You will also receive an email confirmation with your Order #, important event information, a link to access your mobile tickets, and a link to download the pdf version of your tickets.

## **\*\*PLEASE NOTE: GUESTS WILL NOT RECEIVE AN EMAIL CONFIRMATION WITH THEIR**

**TICKETS, YOU ARE RESPONSIBLE FOR SHARING THE TICKETS WITH YOUR GUESTS.** Access your tickets at any time by logging into<https://columbiagrad.universitytickets.com/> and selecting "Your Orders" from the dropdown under your name at the top of the site. \*\*

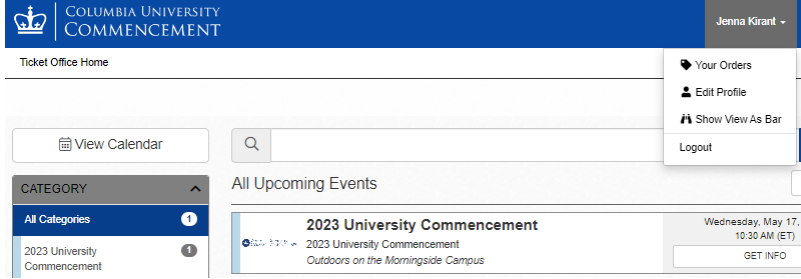